# Interactive LED Diagnostic

### Welcome to the interactive LED diagnostic viewer for the OMEN by HP 15-ek0000 Laptop PC

#### <span id="page-0-0"></span>**Here's how to use it…**

[LED Diagnostic](#page-1-0) (Click the link to navigate this platform's LED diagnostic states) On this page you will find an image viewer with a menu of this product's external views. To identify the location of the LEDs for each view, simply click that view. To learn more about the diagnostic behavior of each LED, hover over the information icon ( $\bullet$  ) above the LED and review the information that presents in the right-hand pane.

#### **That's it! On every page there is a link that brings you back to the Welcome page.**

# OMEN by HP 15-ek0000 Laptop PC

## Keyboard View

<span id="page-1-0"></span>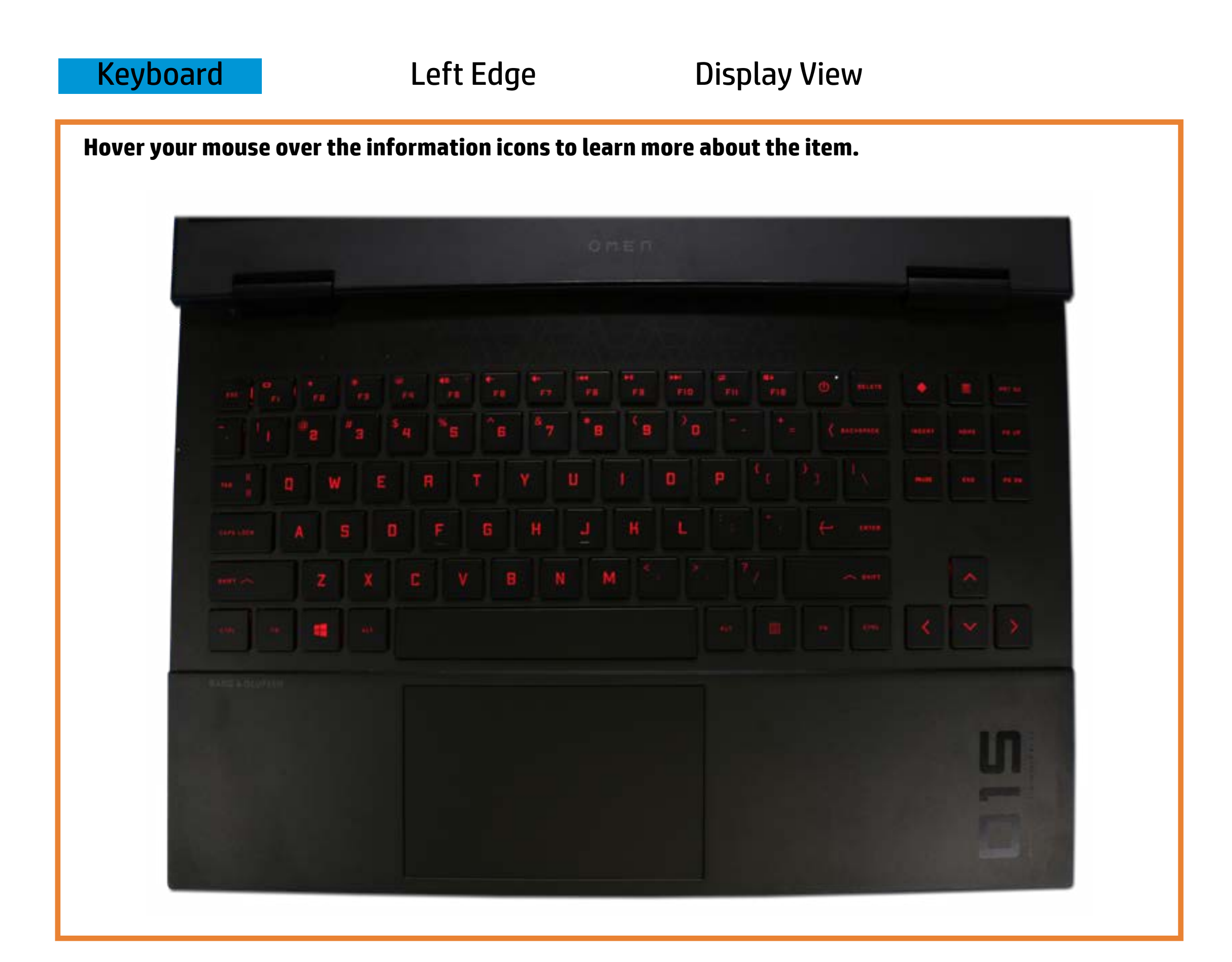

#### Vo**hernendt offe**

#### Off - *Liaps Lock of Caps His Completed that* output sound.

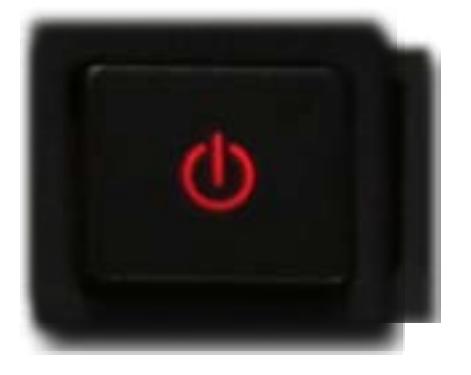

[Back to Welcome page](#page-0-0)

Whitter-*Thes Inductions of the sound is turned off.* White - The touchpad is disabled.

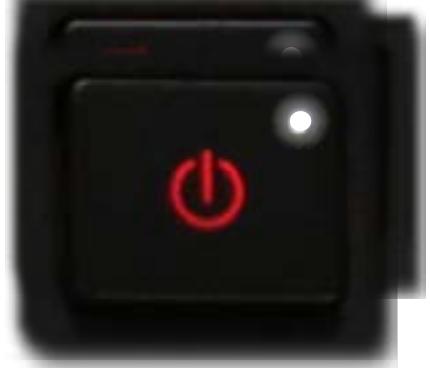

# Left Edge

**White he hote be dapter is connected to antifiel tention** is fully charged.

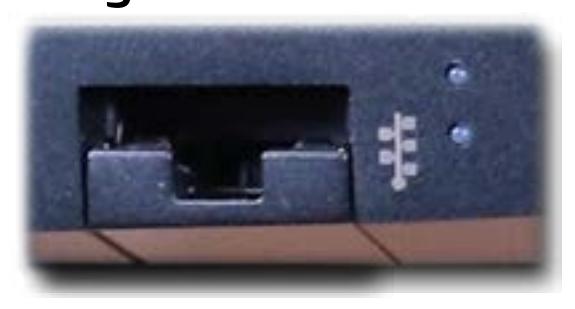

**White he has a dupte oksis dinken to cance the rnet.** 

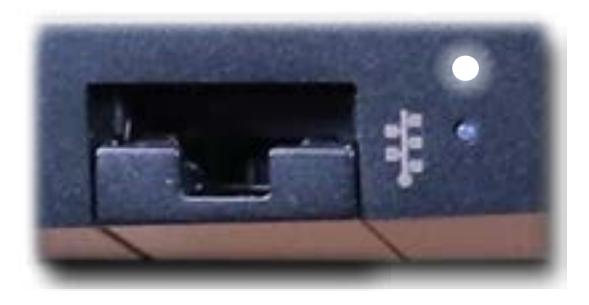

Ambteran dha i Alai adapta ais colanta i sabean gul tha e bliathery is abarging Ethernet connection.

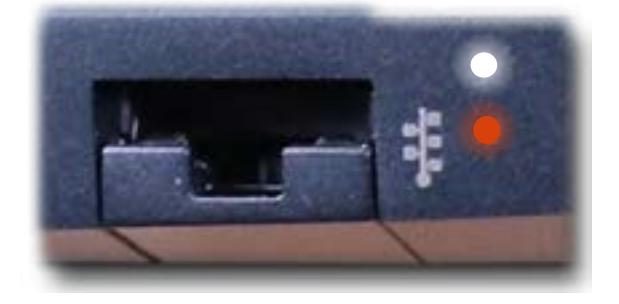

[Back to Welcome page](#page-0-0)

<span id="page-2-0"></span>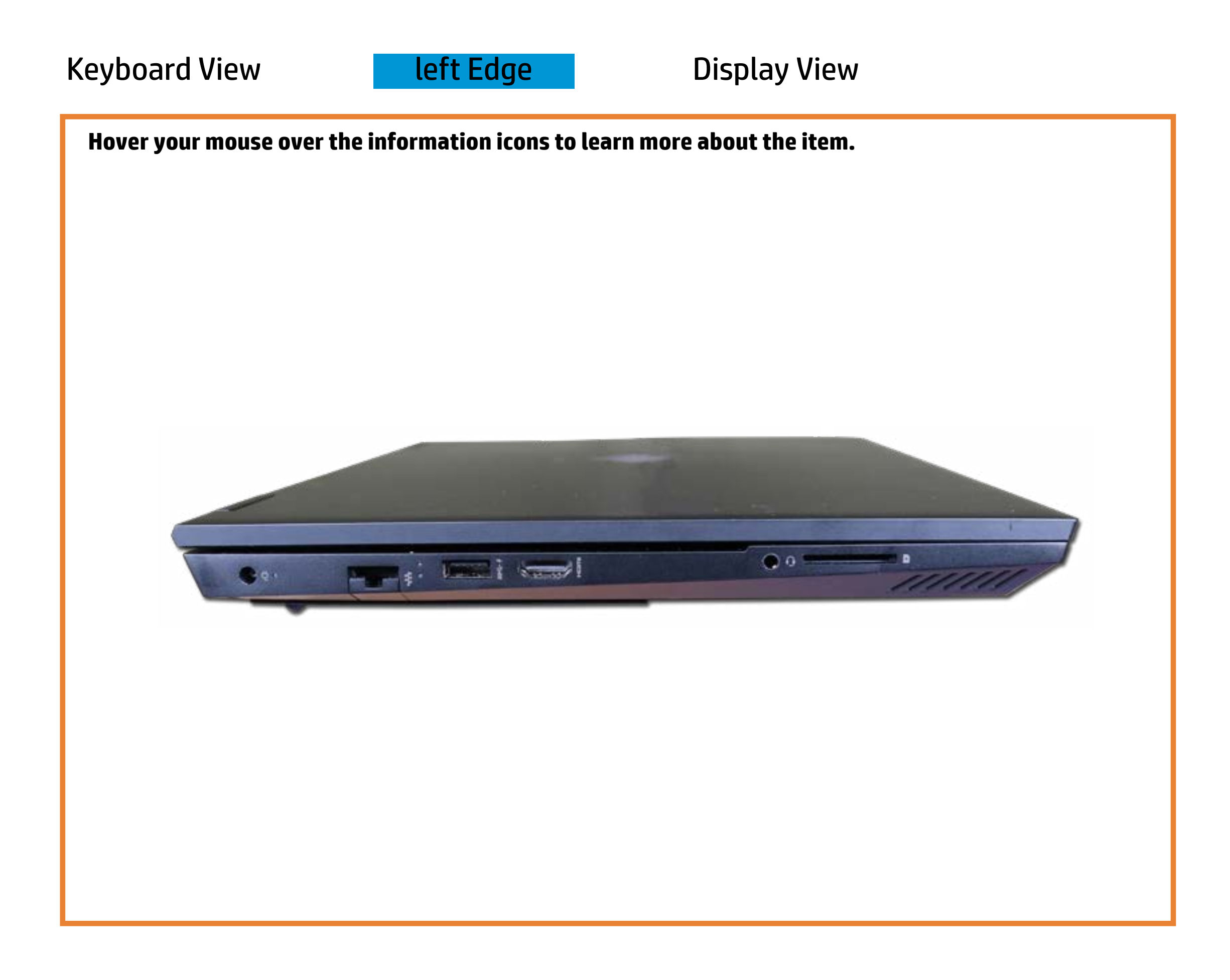

#### RI-ad5a(Etterernet)

## Display View

<span id="page-3-0"></span>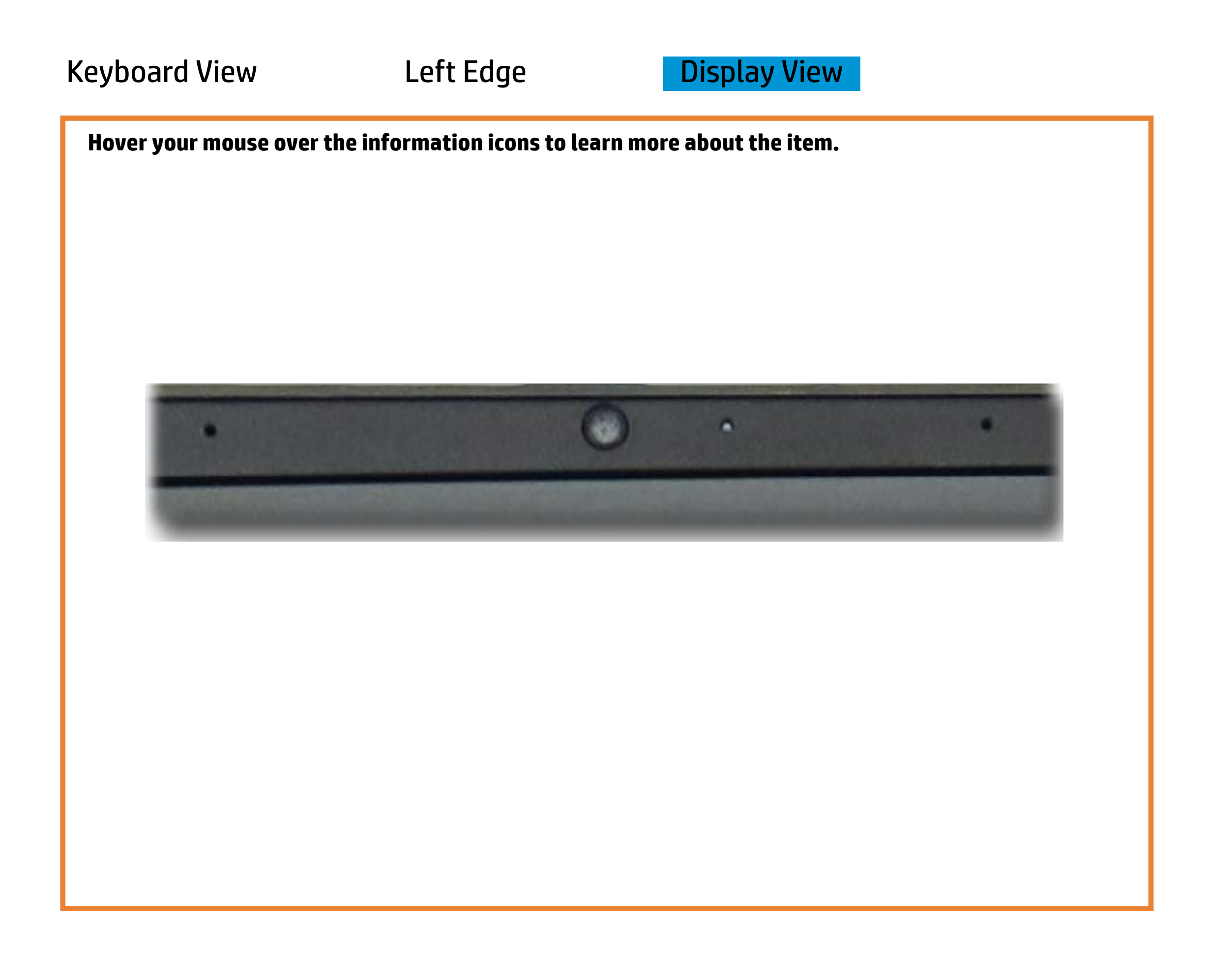

[Back to Welcome page](#page-0-0)

#### HP Wide Vision camera

White - The HP Wide Vision HD camera is in use.

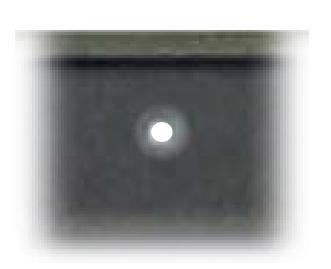

Off - The HP Wide Vision HD camera is not in use.

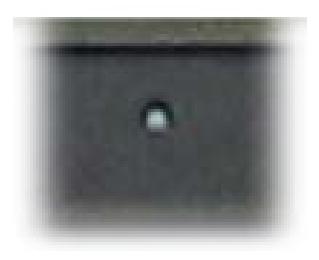